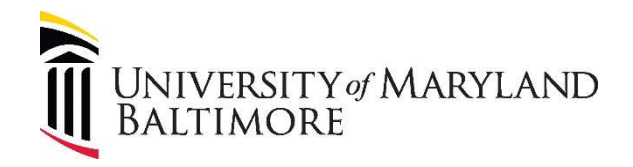

## UMB Guest Wireless Access

UMB Guest Wireless Access is for individuals visiting the UMB Campus and require temporary Internet access. If you have a UMB ID, please use the Eduroam Wireless Network for a faster and longer connection. The UMB Guest Wireless access is only valid for 1 day, forcing your credentials to expire and the need to recreate each time.

Getting started, please follow the steps below.

### Connecting:

From any device go to your wireless settings (Windows, Mac, IPhone/IPad, and Android):

#### Windows 10:

Select the Network all or  $\mathcal C$  icon in the notification area.

#### Mac:

Click the Wi-Fi icon (  $\widehat{\P}$  or  $\heartsuit$  ) in the menu bar.

IPhone/IPad:<br>From your Home screen, go to Settings > Wi-Fi Android:

Swipe down to access your Quick Settings and tap on **the filter on your Wi-Fi** settings

Then Select

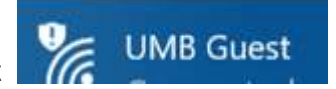

 Your default web browser should open to a page that looks like the image below. If it does not you can manually open your web browser and try any website and you should be redirected to the page below. Select "Create Account".

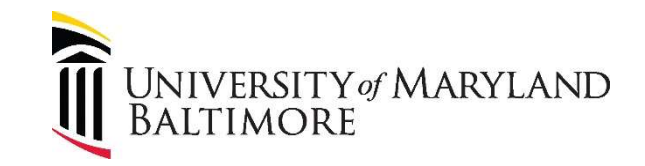

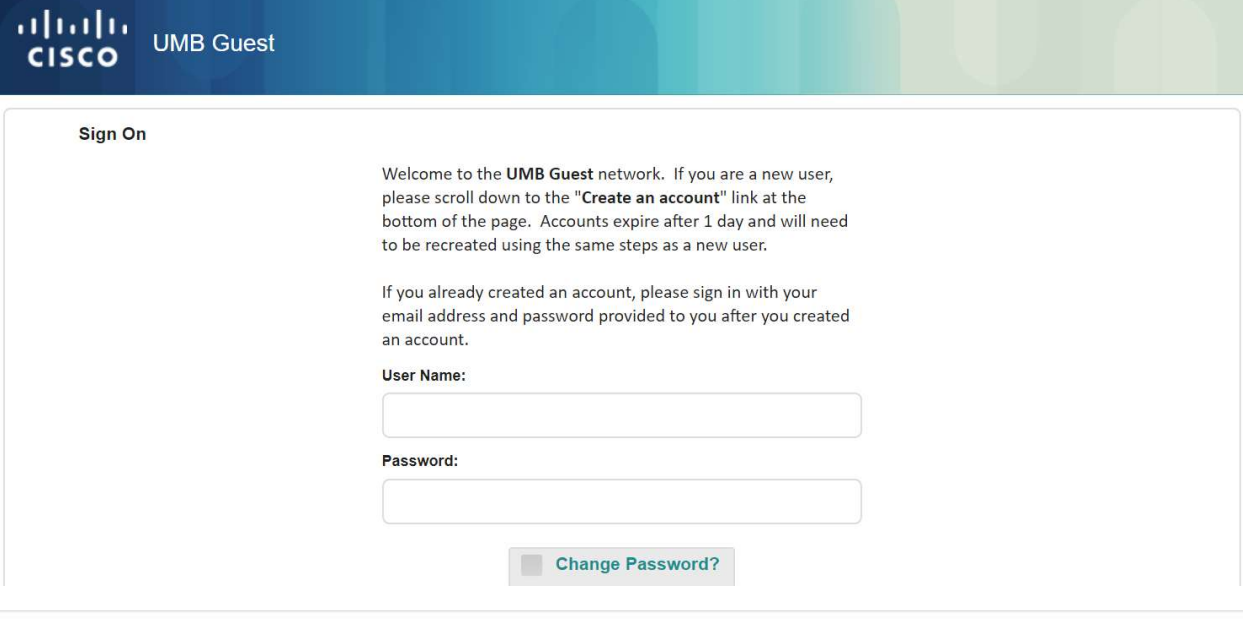

I agree to the terms and conditions

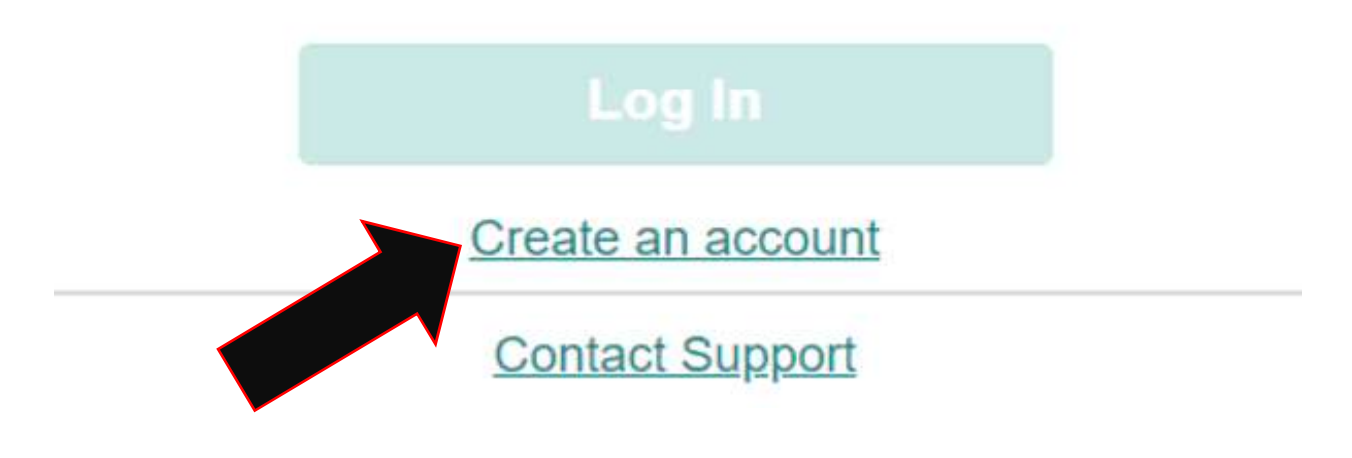

Input an email address such as your personal one such as @Outlook, @Gmail, @Yahoo.

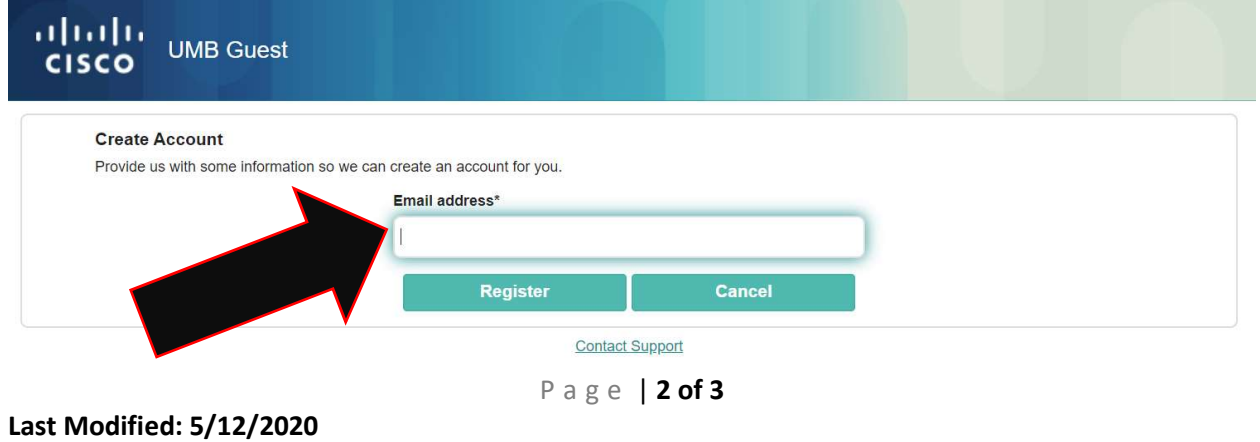

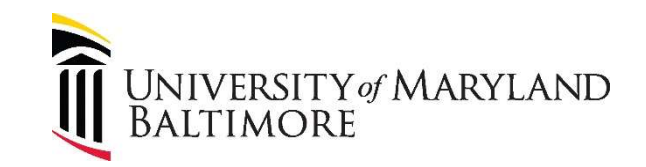

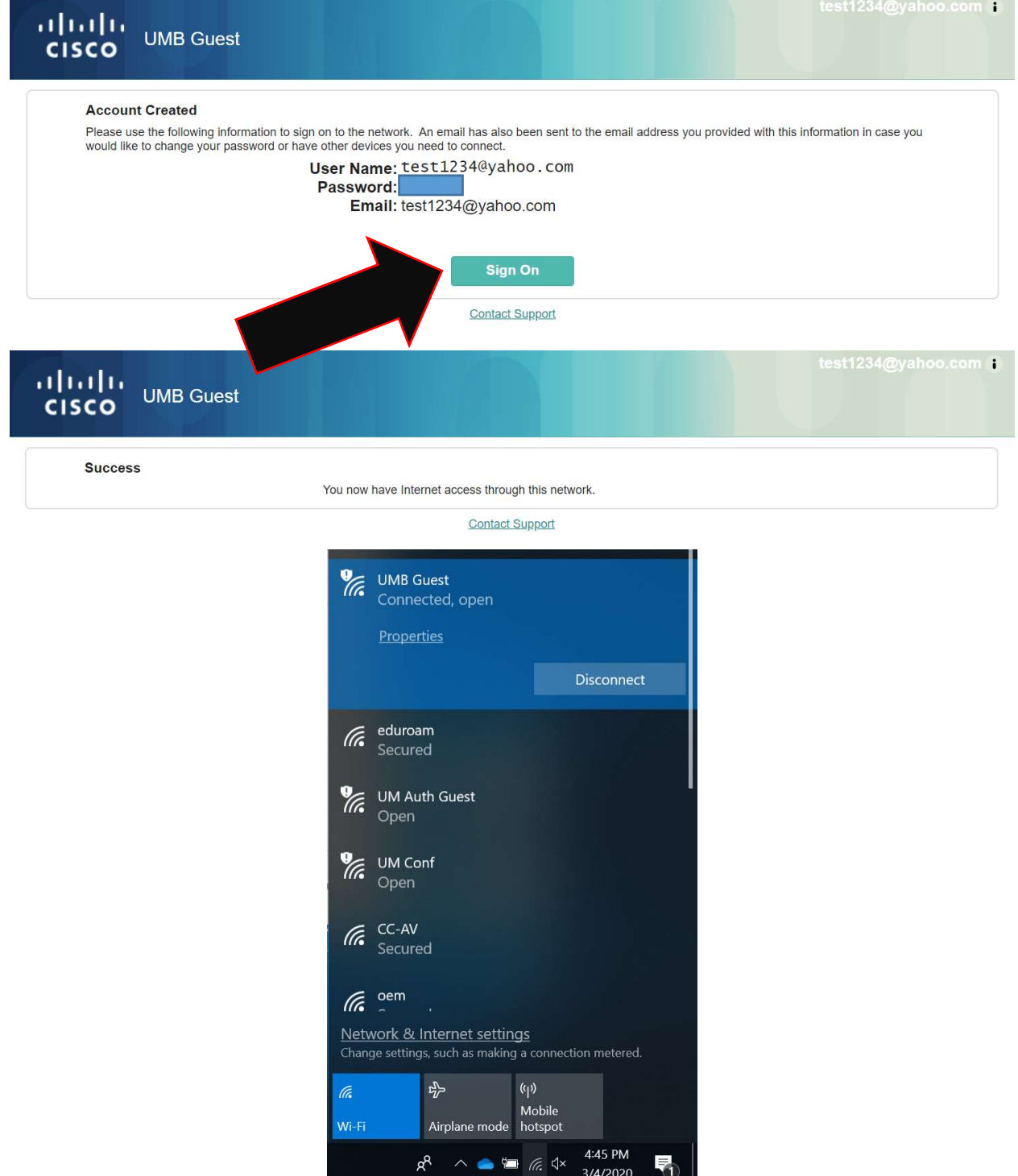

# You have now successfully connected.